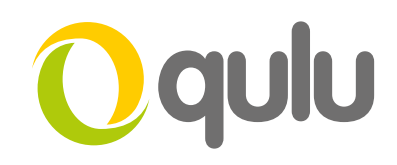

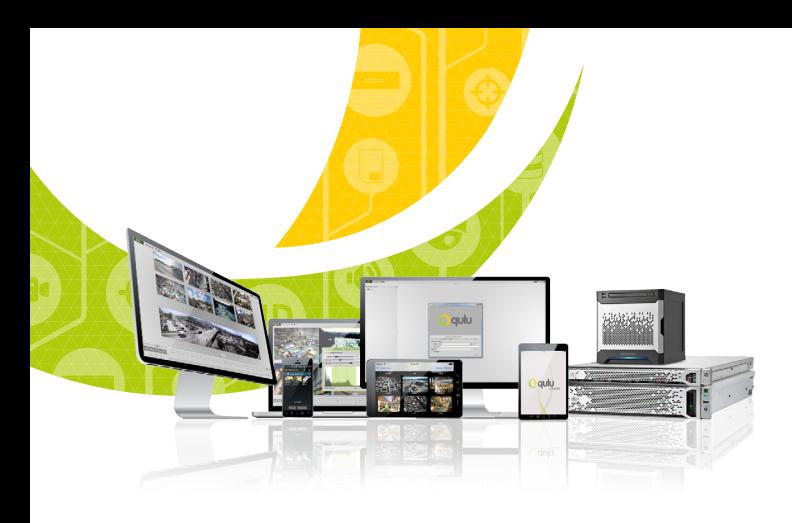

# **Bookmarks**

### WHAT IS A BOOKMARK?

A Bookmark is a method of highlighting a segment of video for later recall.

Bookmarks always have the following information:

- Start/End Time
- Name
- Description
- Tags

Bookmarks can be created manually or can be generated as an Action in the Rules engine. Users can quickly search all Bookmarks in a System by pressing CTRL + B.

## TO MANUALLY CREATE A BOOKMARK

- Right click on the Timeline and highlight the video segment you would like to Bookmark.
- Choose Add Bookmark
- Input the name, description, and tags for the bookmark.
- Press enter.

#### TO GENERATE BOOKMARKS VIA RULES

- Set up a rule for the target camera or device which will be used to trigger the Bookmark.
- Make sure to choose the Duration of the Bookmark and to add tags for fast search later.

#### *[Continued on next page](#page-1-0)*

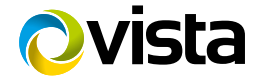

<span id="page-1-0"></span>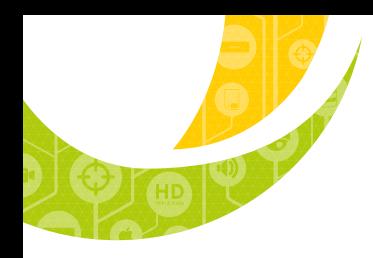

# Oqulu

# TO GENERATE BOOKMARKS VIA RULES (CONTINUED)

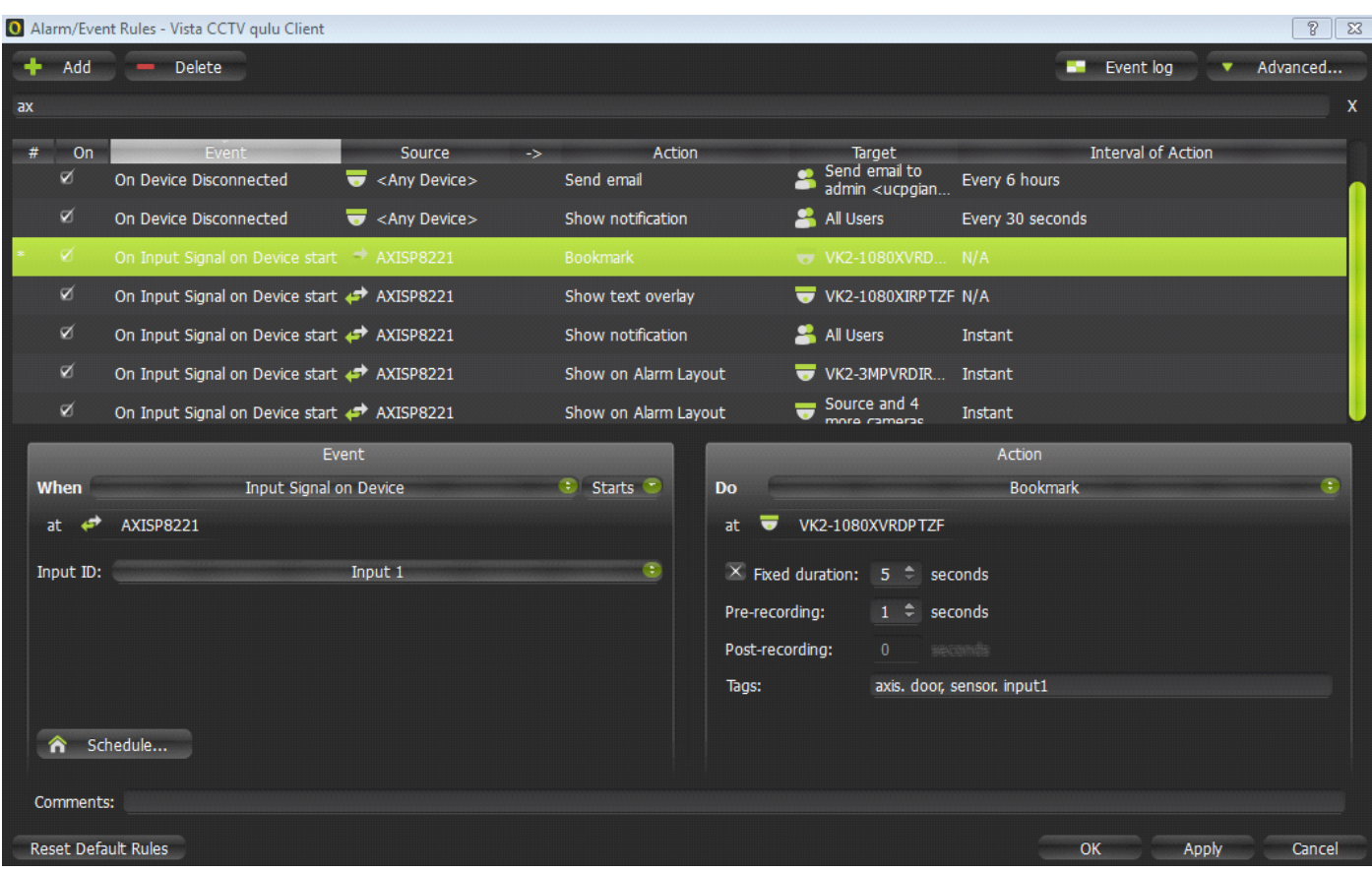

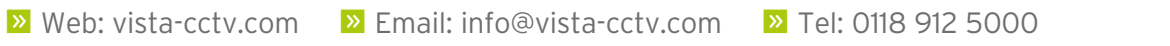

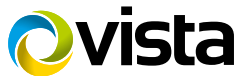